# 1783: GENI Experiments for Traffic Capture Capabilities and Security Requirement Analysis:

## ProtoGENI Security Experimentation

Jingcheng Gao, Fnu Shalini, Sneha Rao, Yang Xiao, and Xiaoyan Hong

The University of Alabama

## Introduction

#### Goal:

 help define GENI security requirements based on investigations through ProtoGENI experiments

#### Approach:

- Select functions of ProtoGENI control framework
- Experiments on aggregates (EMULAB first)
  - Experiment design, run, identify/ exploit/ validate potential vulnerabilities
  - Delivered experiment design documents

## Introduction

- This presentation only provides a partial status report conducted by the first three authors (students);
- Other experiments:
  - ExptsSec-milestone3-findings-b.pdf ( it will be posted on the project website)

## Threats to Availability of Resources

- Distribution of resources
  - As many as slices created by users requesting few resources in each slice
  - Few slices but requesting a large number of resources at a time
  - Analysis of Vulnerability of wildcard allocation of resources through Rspecs.

## **Experiments**

- •Experiment A: creation of as many as possible slices to see resources outage
- Creation of slices and allocation of resources to slivers
  - •Initial Emulab status: 33 free PCs
  - •16 slices were created as a series of similar names like shailslice1, shailslice2.... shailslice16, each with a request of 2 PCs, then to observe for 17<sup>th</sup> slice
  - •Could not create all 16 slices. 3 slices were aborted and only one free PC was left after creation of 14<sup>th</sup> Slice.
- Deletion of slices and freed resources back
  - •Slices were deleted backwards and Emulab site was changing its status of free PCs with each slice's deletion.
  - After deletion of all slices, all acquired resources were freed

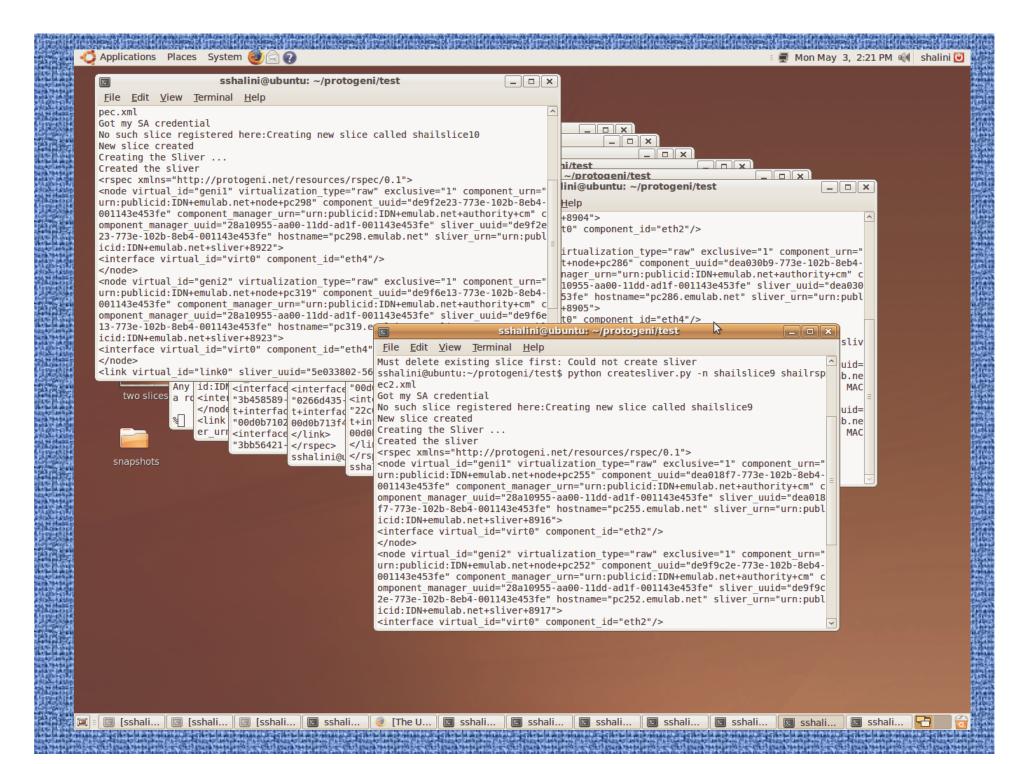

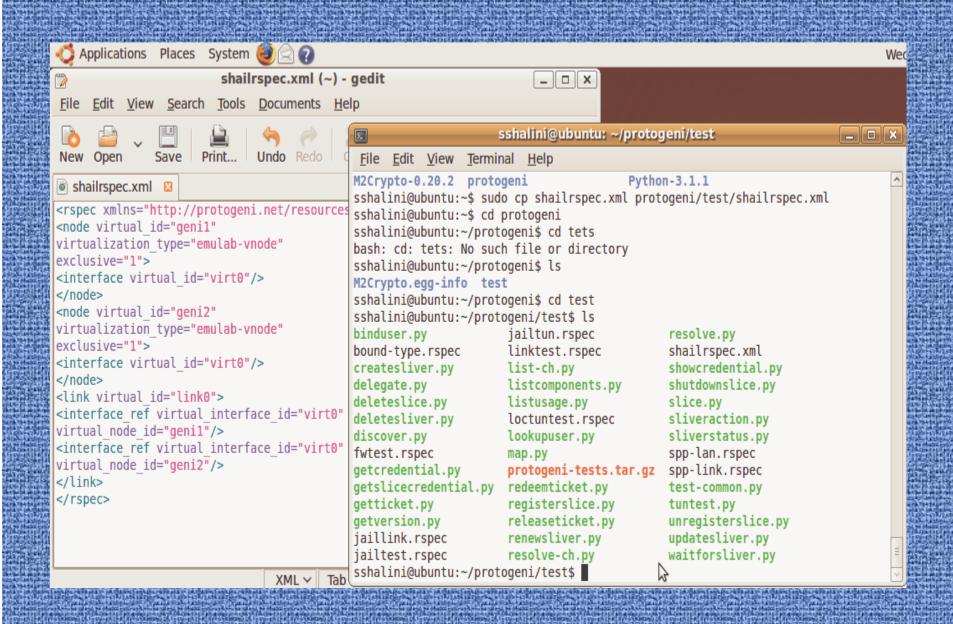

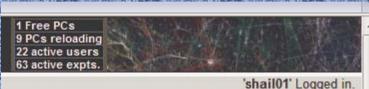

'shail01' Logged in. Mon May 03 3:36pm MDT

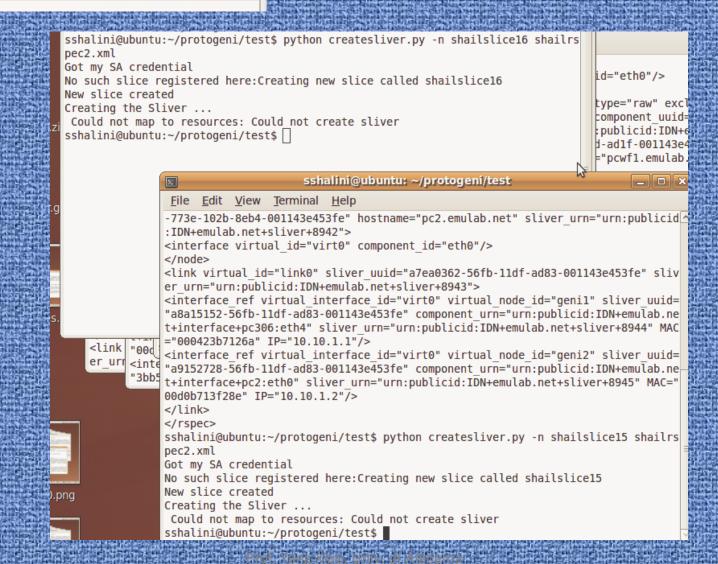

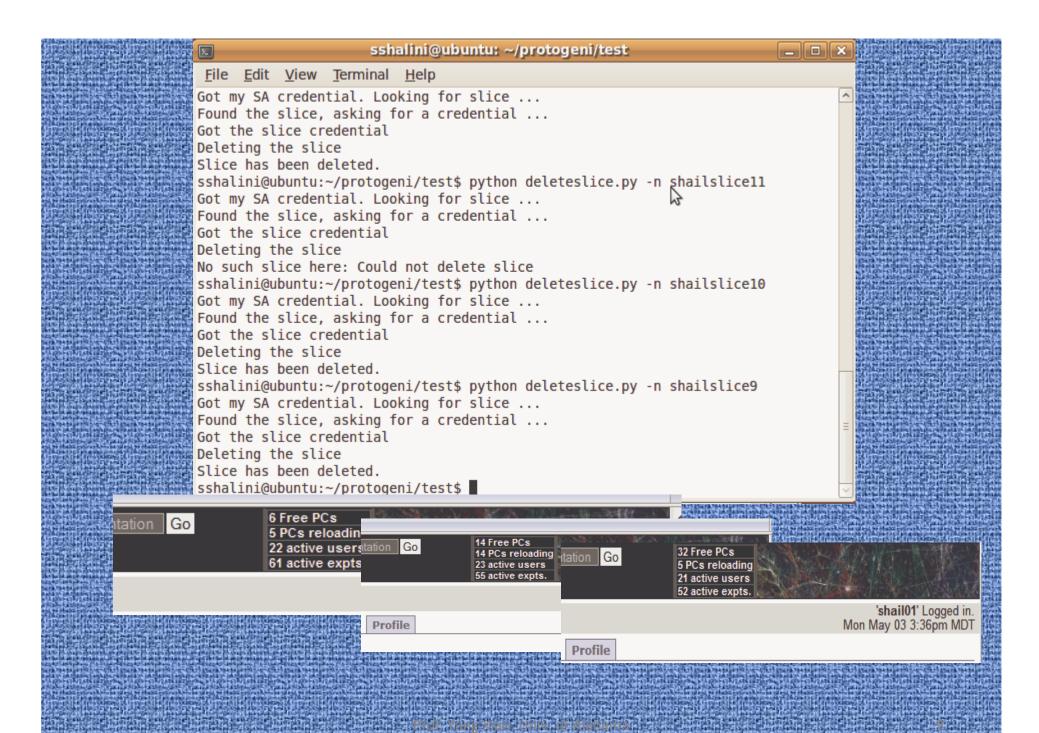

•Experiment B: Creation of few slices with larger set of required resources in single Rspecs to see resources outage

#### Creation of 5 stress slices and allocation of resources to slivers

- •Stressrspec.xml was created to request 6 PCs and 3 links
- •Stressrspec2.xml was created to request 14 PCs and 7 links
- •Could not create all 5 slices. Stressslice3 was aborted. After 4<sup>th</sup> slice, free PCs were 7 and slice 5 was requesting 14 PCs, so could not allocate the resources.

#### Deletion of slices and freed resources back

- •Slices were deleted backwards and Emulab site was changing its status of free PCs with each slice's deletion.
- •After deletion of all slices, all acquired resources were freed

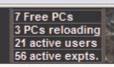

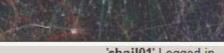

'shail01' Logged in. Mon May 03 3:36pm MDT

#### sshalini@ubuntu: ~/protogeni/test \_ | D | X File Edit View Terminal Help sshalini@ubuntu:~\$ cd protogeni sshalini@ubuntu:~/protogeni\$ cd test sshalini@ubuntu:~/protogeni/test\$ sudo vim stressrspec2.xml sshalini@ubuntu:~/protogeni/test\$ python createsliver.py -n stresssliver4 stress rspec2.xml Got my SA credential No such slice registered here: Creating new slice called stresssliver4 New slice created Creating the Sliver ... Created the sliver <rspec xmlns="http://protogeni.net/resources/rspec/0.1"> <node virtual id="geni1" virtualization type="raw" exclusive="1" component urn="</pre> urn:publicid: TDN+emulab.net+node+pc350" component uuid="de9f66a1-773e-102b-8eb4-001143e453fe" component manager urn="urn:publicid:IDN+emulab.net+authority+cm" c omponent manager uuid="28a10955-aa00-11dd-ad1f-001143e453fe" sliver uuid="de9f66 al-773e-102b-8eb4-001143e453fe" hostname="pc350.emulab.net" sliver urn="urn:publ icid:IDN+emulab.net+sliver+8995"> <interface virtual id="virt0" component id="eth4"/> </node> <node virtual id="geni2" virtualization type="raw" exclusive="1" component urn="</pre> urn:publicid:IDN+emulab.net+node+pc306" component uuid="de9dbf1c-773e-102b-8eb4-001143e453fe" component manager urn="urn:publicid:IDN+emulab.net+authority+cm" c omponent manager uuid="28a10955-aa00-11dd-ad1f-001143e453fe" sliver uuid="de9dbf 1c-773e-102b-8eb4-001143e453fe" hostname="pc306.emulab.net" sliver urn="urn:publ

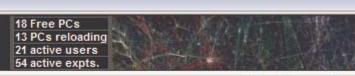

'shail01' Logged in. Mon May 03 3:36pm MDT

#### \_ - × sshalini@ubuntu: ~/protogeni/test File Edit View Terminal Help er urn="urn:publicid:IDN+emulab.net+sliver+8975"> <interface ref virtual interface id="virt2" virtual node id="geni5" sliver uuid=</pre> "3160aee1-5705-11df-ad83-001143e453fe" component urn="urn:publicid:IDN+emulab.ne t+interface+pc57:eth3" sliver urn="urn:publicid: IDN+emulab.net+sliver+8976" MAC= "0002b365c1d7" IP="10.10.3.1"/> <interface ref virtual interface id="virt2" virtual node id="geni6" sliver uuid=</pre> "31cf8c8c-5705-11df-ad83-001143e453fe" component urn="urn:publicid:IDN+emulab.ne t+interface+pc65:eth3" sliver urn="urn:publicid: IDN+emulab.net+sliver+8977" MAC= "0002b33f74fd" IP="10.10.3.2"/> </link> </rspec> sshalini@ubuntu:~/protogeni/test\$ python deleteslice.py -n stressslice2 Got my SA credential. Looking for slice ... Found the slice, asking for a credential ... Got the slice credential Deleting the slice Slice has been deleted. sshalini@ubuntu:~/protogeni/test\$ python deleteslice.py -n stressslice1 Got my SA credential. Looking for slice ... Found the slice, asking for a credential ... Got the slice credential Deleting the slice Slice has been deleted. sshalini@ubuntu:~/protogeni/test\$

```
sshalini@ubuntu: ~/protogeni/test
  File Edit View Terminal Help
 sshalini@ubuntu:~/protogeni/test$ ls
 binduser.py
                       jailtun.rspec
                                              shailrspec2.xml
 bound-type.rspec
                       linktest.rspec
                                              shailrspec.xml
 boundtype.xml
                                              showcredential.pv
                       list-ch.py
 client.c
                       listcomponents.py
                                              shutdownslice.py
 createsliver.pv
                       listusage.py
                                              slice.pv
 delegate.py
                       loctuntest.rspec
                                              sliveraction.py
 deleteslice.pv
                                              sliverstatus.py
                       lookupuser.py
 deletesliver.py
                                              spp-lan.rspec
                       map.py
 diewitherror.c
                       pctype.xml
                                              spp-link.rspec
 discover.pv
                       protogeni-tests.tar.gz stressrspec2.xml
 fwtest.rspec
                       redeemticket.py
                                              stressrspec.xml
 getcredential.pv
                       registerslice.pv
                                              test-common.pv
                       releaseticket.py
 getslicecredential.py
                                              tuntest.py
                                              unregisterslice.pv
 getticket.pv
                       renewsliver.pv
 getversion.py
                       resolve-ch.pv
                                              updatesliver.py
 handletcpclient.c
                       resolvename.c
                                              waitforsliver.pv
 jaillink.rspec
                       resolve.py
 jailtest.rspec
                       server.c
 sshalini@ubuntu:~/protogeni/test$ python getversion.py
 sshalini@ubuntu:~/protogeni/test$ python getticket.py -n mytestslice stressrspec
 Got my SA credential, looking up mytestslice
 No such slice registered here:Creating new slice called mytestslice
New slice created
Asking for a ticket from the local CM
 Got the ticket, doing a update on it.
 <?xml version="1.0" encoding="UTF-8" standalone="no"?>
 <siqned-credential xmlns:xsi="http://www.w3.org/2001/XMLSchema-instance" xsi:noN
 apani bawa 1224 kwan bawa 124 kwan bawa 1244 kwan bawa 124 kwan bawa 1244 kwan bawa 1244 kwan bawa 1254 kwan ba
                     sshalini@ubuntu: ~/protogeni/test
File Edit View Terminal Help
dHBzOi8vd3d3LmVtdWxhYi5uZXQvcHJvdG9nZW5pL3htbHJwYy9jbTANBqkqhkiG
9w0BAQQFAAOBqQB6h72zQ4jfzPVMNDUhLJbRD8RH60Vqpyy593jUqrWkqnkNKGj0
Ap0391+0Y43BSipxqY4kR9UhiEIBIr0yoB/cSs9JMClV30pPNwJfjtQy3q59VUCS
GheZ/zG4H7kMvNY3/3KwEpl9LbKWXo5kFk1jWlHoN+E0NWFWq9rWRNFbUQ==
</target gid>
 <uuid>3a34babb-5b7a-11df-ad83-001143e453fe</uuid>
 <expires>2010-05-09T14:55:36</expires>
 <ticket>
  <can delegate>1</can delegate>
```

<redeem before>2010-05-09T14:55:36</redeem before>

```
sshalini@ubuntu:~/protogeni/test$ python redeemticket.py -n mytestslice 360000
Got my SA credential
Asking for slice credential for mytestslice
Got the slice credential
Resolving the slice at the CM
{'urn': 'urn:publicid:IDN+emulab.net+slice+mytestslice', 'ticket urn': 'urn:publicid:ID
ket+36360'}
Asking for the ticket
Got the ticket
Redeeming the ticket
Created the sliver
<rspec xmlns="http://protogeni.net/resources/rspec/0.1">
                       sshalini@ubuntu: ~/protogeni/test
 File Edit View Terminal Help
sshalini@ubuntu:~$ cd protogeni
sshalini@ubuntu:~/protogeni$ cd test
sshalini@ubuntu:~/protogeni/test$ python sliverstatus.py -n mytestslice
Got my SA credential. Looking for slice ...
Found the slice, asking for a credential ...
Got the slice credential, asking for a sliver credential ...
Got the sliver credential, asking for sliver status
{'status': 'ready', 'state': 'started', 'details': {'urn:publicid:IDN+emulab.net
+sliver+9435': {'status': 'ready', 'state': 'started', 'component urn': 'urn:pub
licid:IDN+emulab.net+node+pc144', 'error': ''}, 'urn:publicid:IDN+emulab.net+sli
ver+9436': {'status': 'ready', 'state': 'started', 'component urn': 'urn:publici
d:IDN+emulab.net+node+pc154', 'error': ''}}}
```

sshalini@ubuntu:~/protogeni/test\$ python sliverstatus.py -n mytestslice Got my SA credential. Looking for slice ... Found the slice, asking for a credential ... Not your slice!: Could not get Slice credential sshalini@ubuntu:~/protogeni/test\$

sshalini@ubuntu:~/protogeni/test\$

## Sliver creation requesting specific type

of resources

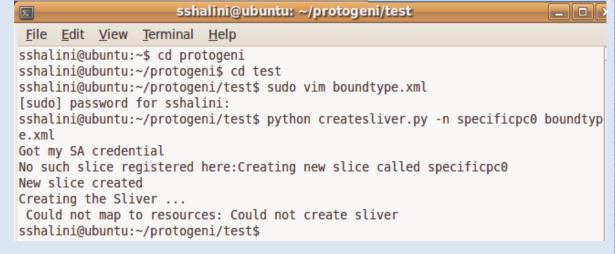

#### boundtype.xml ( with 1 PC of pc2000 type and 1 PC of pc2400w type)

#### sshalini@ubuntu: ~/protogeni/test \_ - × File Edit View Terminal Help sshalini@ubuntu:~/protogeni/test\$ python createsliver.py -n specificpc boundtyp e.xml Got my SA credential No such slice registered here:Creating new slice called specificpc New slice created Creating the Sliver ... Created the sliver <rspec xmlns="http://www.protogeni.net/resources/rspec/0.1" xmlns:xsi="http://ww</pre> w.w3.org/2001/XMLSchema-instance" xsi:schemaLocation="http://www.protogeni.net/r esources/rspec/0.1 http://www.protogeni.net/resources/rspec/0.1/request.xsd" typ e="request"> <node virtual id="my-node1" virtualization type="raw" exclusive="1" component</pre> urn="urn:publicid:IDN+emulab.net+node+pc38" component uuid="de978c7c-773e-102b-8 eb4-001143e453fe" component manager urn="urn:publicid:IDN+emulab.net+authority+c m" component manager uuid="28a10955-aa00-11dd-ad1f-001143e453fe" sliver uuid="de 978c7c-773e-102b-8eb4-001143e453fe" hostname="pc38.emulab.net" sliver urn="urn:p ublicid:IDN+emulab.net+sliver+9432"> <node type type name="pc600" type slots="1"/>

#### boundtype.xml ( with both PCs of pc600 type)

## **Port Scanning**

- Port scanning is a common method used by attackers to find out which ports are open and can be attacked.
- This experiment deals with scanning the ProtoGENI nodes both from outside ProtoGENI ie from our desktop and from within the nodes to check for open ports.

- First we scan the nodes from outside protoGENI
  i.e., from our desktop and check which ports are
  open in protoGENI that can be attacked.
- then, we login to the nodes and scan the node itself and the other node that we requested and check for the same thing.

## Scanning for nodes from Outside ProtoGENI

 First we need to install a port scanner that can scan the nodes. In my experiment I used the NMap scanner.

• Scan the two nodes, i.e., geni1 and geni2 using their addresses.

## Geni1 scanned by NMap scanner

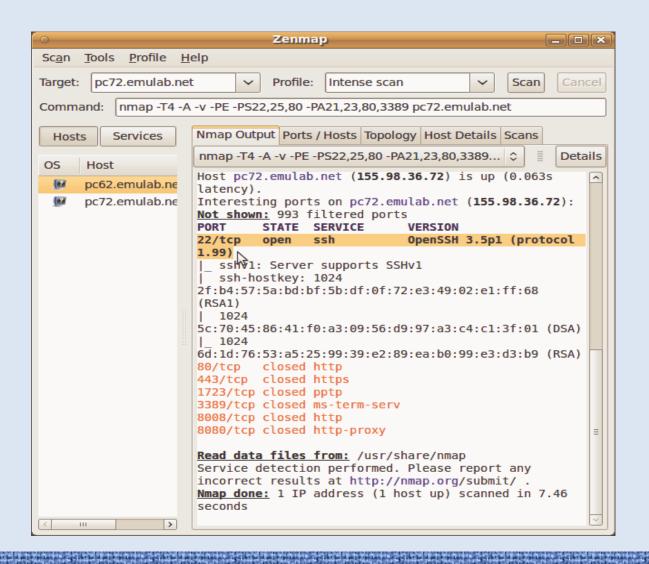

## Geni2 scanned in Nmap scanner

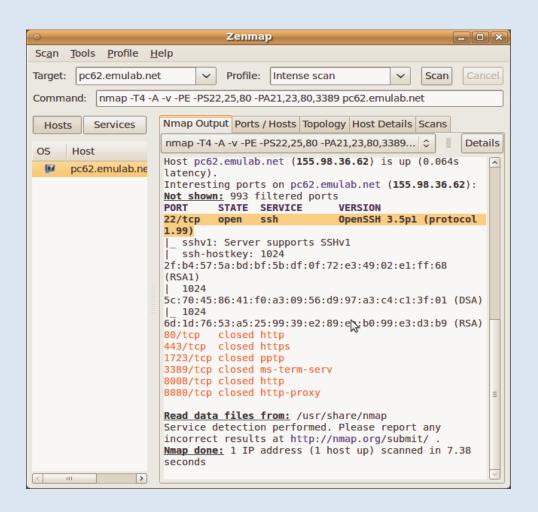

## Scanning for nodes from within ProtoGENI

- In this part of the experiment, we login to the node and scan itself and other nodes
- First we use the node1 ie Geni1 to scan itself and to scan the other node ie Geni2.

## Geni1 scanning itself

```
File Edit View Terminal Help
[root@genil snehal# nmap -A localhost
nmap: unrecognized option `-A'
Nmap V. 3.00 Usage: nmap [Scan Type(s)] [Options] <host or net list>
Some Common Scan Types ('*' options require root privileges)
* -sS TCP SYN stealth port scan (default if privileged (root))
 -sT TCP connect() port scan (default for unprivileged users)
* -sU UDP port scan
 -sP ping scan (Find any reachable machines)
* -sF,-sX,-sN Stealth FIN, Xmas, or Null scan (experts only)
 -sR/-I RPC/Identd scan (use with other scan types)
Some Common Options (none are required, most can be combined):
* -O Use TCP/IP fingerprinting to guess remote operating system
 -p <range> ports to scan. Example range: '1-1024,1080,6666,31337'
  -F Only scans ports listed in nmap-services
  -v Verbose. Its use is recommended. Use twice for greater effect.
  -PO Don't ping hosts (needed to scan www.microsoft.com and others)
* -Ddecoy host1,decoy2[,...] Hide scan using many decoys
  -T <Paranoid|Sneaky|Polite|Normal|Aggressive|Insane> General timing policy
  -n/-R Never do DNS resolution/Always resolve [default: sometimes resolve]
  -oN/-oX/-oG <logfile> Output normal/XML/grepable scan logs to <logfile>
 -iL <inputfile> Get targets from file; Use '-' for stdin
* -S <vour IP>/-e <devicename> Specify source address or network interface
  --interactive Go into interactive mode (then press h for help)
Example: nmap -v -sS -0 www.my.com 192.168.0.0/16 '192.88-90.*.*'
SEE THE MAN PAGE FOR MANY MORE OPTIONS, DESCRIPTIONS, AND EXAMPLES
[root@genil sneha]# nmap -sS localhost
Starting nmap V. 3.00 ( www.insecure.org/nmap/ )
Interesting ports on localhost (127.0.0.1):
(The 1597 ports scanned but not shown below are in state: closed)
Port
          State
                       Service
22/tcp
                       ssh
                       smtp
25/tcp
          open
111/tcp
          open
                       sunrpc
32770/tcp open
                       sometimes-rpc3
Nmap run completed -- 1 IP address (1 host up) scanned in 3 seconds
[root@genil snehal# exit
[sneha@geni1 ~]$ logout
Connection to pc72.emulab.net closed.
anil@anil:~$
```

## Geni1 scanning geni2

```
root@geni1:~
                                                                             _ D ×
 File Edit View Terminal Help
anil@anil:~$ ssh -C sneha@pc72.emulab.net
[sneha@genil ~]$ sudo /bin/bash
[root@geni1 sneha]# nmap -sS pc62.emulab.net
Starting nmap V. 3.00 ( www.insecure.org/nmap/ )
Interesting ports on pc62.emulab.net (155.98.36.62):
(The 1599 ports scanned but not shown below are in state: closed)
                       Service
Port
          State
22/tcp
          open
                       ssh
111/tcp
           open
                       sunrpc
Nmap run completed -- 1 IP address (1 host up) scanned in 5 seconds
[root@genil sneha]#
[root@genil sneha]#
[root@genil sneha]#
[root@genil sneha]#
[root@gonil cnobs]#
```

## Geni2 scanning itself

```
anil@anil: ~
                                                                              _ | X
 File Edit View Terminal Help
[root@genil sneha]#
[root@genil sneha]#
[root@genil sneha]#
[root@genil sneha]#
[root@genil sneha]#
[root@genil sneha]# exit
[sneha@genil ~]$ logout
Connection to pc72.emulab.net closed.
anil@anil:~$ ssh -C sneha@pc62.emulab.net
The authenticity of host 'pc62.emulab.net (155.98.36.62)' can't be established.
RSA key fingerprint is 6d:1d:76:53:a5:25:99:39:e2:89:ea:b0:99:e3:d3:b9.
Are you sure you want to continue connecting (yes/no)? yes
Warning: Permanently added 'pc62.emulab.net,155.98.36.62' (RSA) to the list of known
hosts.
[sneha@geni2 ~]$ sudo /bin/bash
[root@geni2 sneha]# nmap -sS localhost
Starting nmap V. 3.00 ( www.insecure.org/nmap/ )
Interesting ports on localhost (127.0.0.1):
(The 1597 ports scanned but not shown below are in state: closed)
Port
          State
                       Service
22/tcp
          open
                       ssh
25/tcp
          open
                       smtp
111/tcp
          open
                       sunrpc
32770/tcp open
                       sometimes-rpc3
Nmap run completed -- 1 IP address (1 host up) scanned in 2 seconds
[root@geni2 sneha]# exit
[sneha@geni2 ~]$ logout
Connection to pc62.emulab.net closed.
```

## Geni2 scanning Geni1

```
anil@anil:~$ ssh -C sneha@pc62.emulab.net
[sneha@geni2 ~]$ sudo /bin/bash
[root@geni2 sneha]# nmap -sS pc72.emulab.net
Starting nmap V. 3.00 ( www.insecure.org/nmap/ )
Interesting ports on pc72.emulab.net (155.98.36.72):
(The 1599 ports scanned but not shown below are in state: closed)
Port
          State
                      Service
22/tcp
                      ssh
        open
111/tcp open
                  sunrpc
Nmap run completed -- 1 IP address (1 host up) scanned in 5 seconds
[root@geni2 sneha]#
```

### Scan Result

• From the experiments conducted, it was seen that port 22 which is ssh port is open

### Three Level Attacks

- Attack the ProtoGENI from both inside the nodes and outside nodes.
- Three levels on ProtoGENI, which are based on the procedure of interacting with ProtoGENI

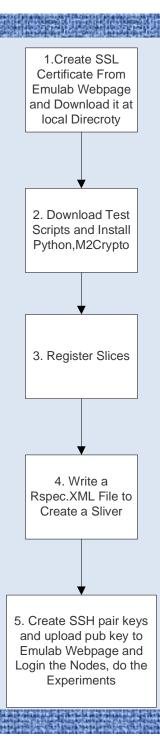

#### How to Attack it

- one hacker Netinfinity[1] showed that if the hacker can combine a victim's shell with a port, then the hacker can connect and execute arbitrary commands on the victim's computer, without his knowledge.
- Thus, there is a remote shell available to the attacker. As most users are invariable logged in as root, it is highly probable that this would end up becoming a remote root shell.

### 3-Level Attack

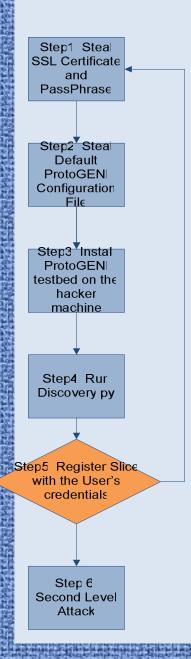

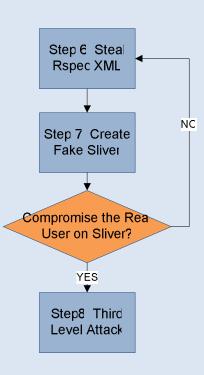

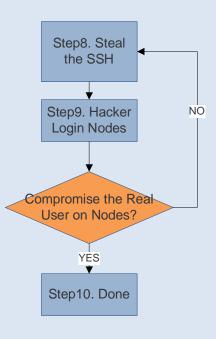

#### First Level Attack

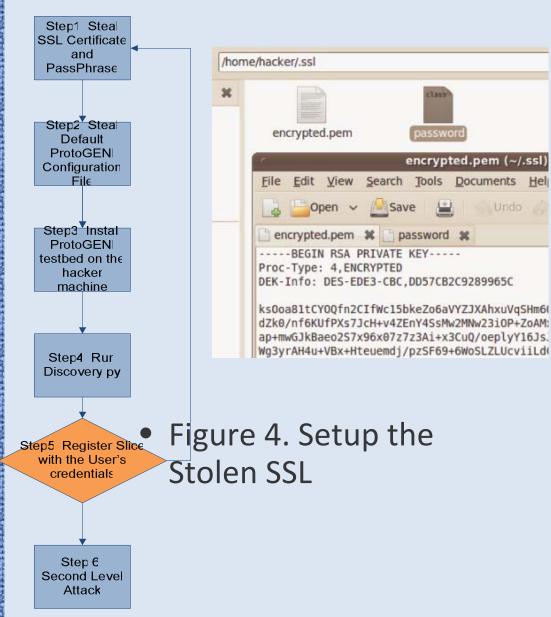

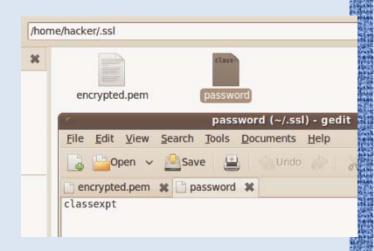

Figure 5. Setup the Stolen Passphrase

#### First Level Attack

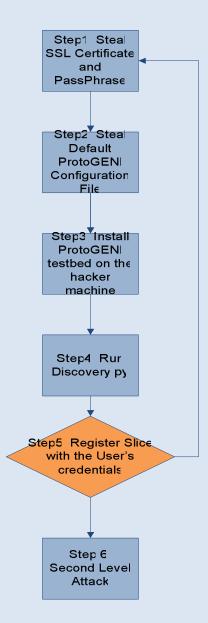

```
<link component manager uuid="urn:publicid:IDN+emulab.</pre>
t name="link-pc18:ath0-airswitch:air" component uuid="
t+link+link-pc18%3Aath0-airswitch%3Aair" >
  <interface ref component node uuid="urn:publicid:IDN-</pre>
ponent interface id="urn:publicid:IDN+emulab.net+inter
  <interface ref component node uuid="urn:publicid:IDN-</pre>
  component interface id="urn:publicid:IDN+emulab.net+:
  <bandwidth>54000</bandwidth>
  <latency>0</latency>
  <packet loss>0</packet loss>
  <link type type name="80211g" />
  <link type type name="80211b" />
  <link type type name="80211a" />
</link>
</rspec>
hacker@kofawp-desktop:~/ProtoGENI$
    [hacker@kofawp-desk... | [hacker - File Browser]
```

 Figure 6.Hacker Successfully Ran Discovery

## First Level Attack

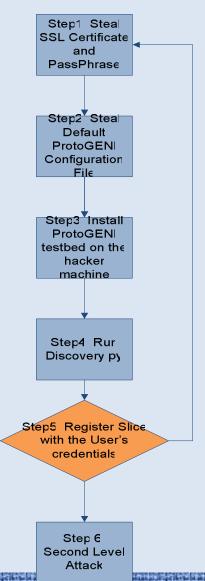

```
kofawp@kofawp-desktop:~/protogeni$ python registerslice.py -n myslice
Got my SA credential
No such slice registered here:Creating new slice called myslice
New slice created
kofawp@kofawp-desktop:~/protogeni$
```

Figure 8. User Still can create a Slice after been hacked

### Second Level Attack

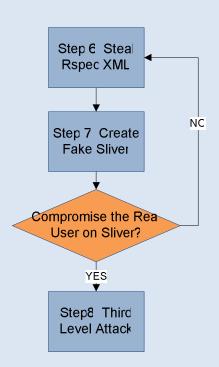

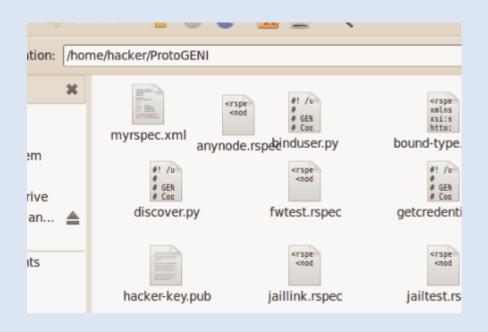

 Figure 9. Stolen myrspec.xml

### Second Level Attack

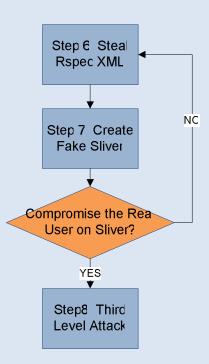

```
<interface_ref virtual_interface_id="virt0" virtual_node_id="geni2" 🌠
```

 Figure 9. Hacker Created A Sliver

### Second Level Attack

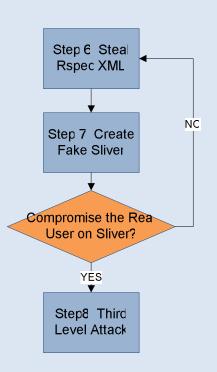

```
kofawp@kofawp-desktop:~/protogeni$ python createsliver.py -n myslice myrspec.xml
Got my SA credential
Asking for slice credential for myslice
Got the slice credential
Creating the Sliver ...
Created the sliver
</re>
```

 Figure 10. User Created Sliver After Been Hacked

## Third Level Attack

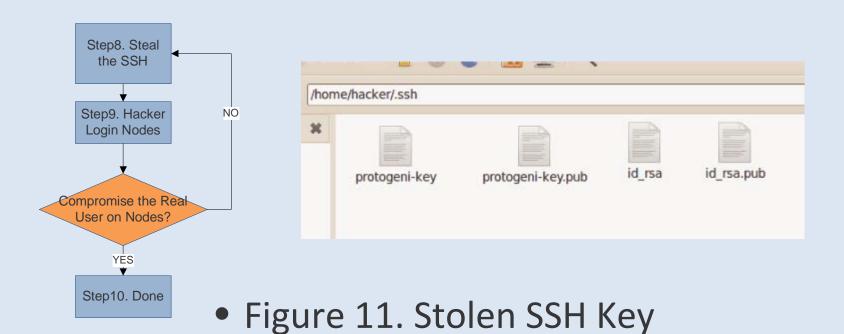

### Third Level Attack

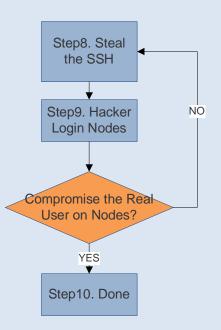

• Figure 12. User Login

### Third Level Attack

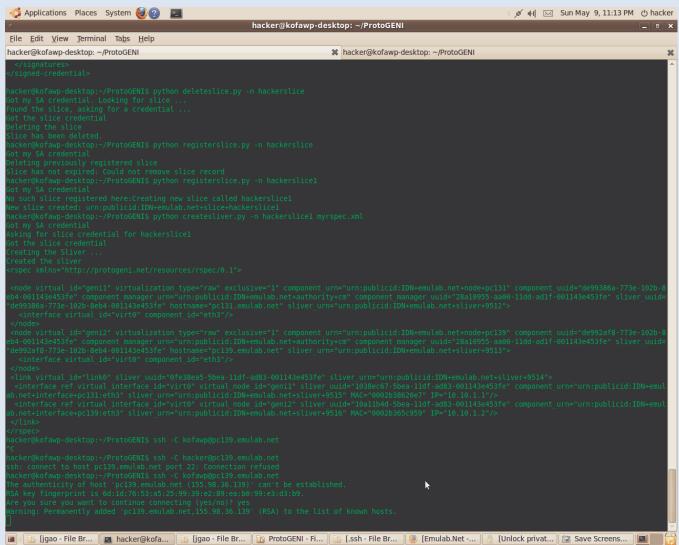

• Figure 13. Hacker Can Not Login

## the Program

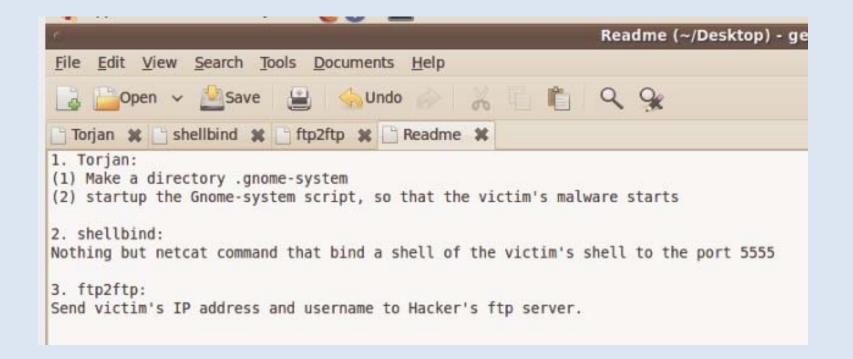

## Three Level attack summary

- Credentials are possibly Stolen by hackers insert
   Trojan Horse into the victim's machine
- 3-Level Attack is proposed and tested
- Attack ProtoGENI is applicable, but takes too much effort, mainly because the unreliability of ProtoGENI itself right now.

## Other Experiments

#### • Please see

 ExptsSec-milestone3-findings-b.pdf (it will be posted on the project website)